Installing Adobe Photoshop is relatively easy and can be done in a few simple steps. First, go to Adobe's website and select the version of Photoshop that you want to install. Once you have the download, open the file and follow the on-screen instructions. Once the installation is complete, you need to crack Adobe Photoshop. To do this, you need to download a crack for the version of Photoshop that you want to use. If you don't have a crack for the software you want, you can use a keygen to generate one. A keygen is a program that generates a valid serial number for you, so that you can activate the full version of the software without having to pay for it. After the keygen is downloaded, run it and generate a valid serial number. Then, launch Adobe Photoshop and enter the serial number. You should now have a fully functional version of the software. Just remember, cracking software is illegal and punishable by law, so use it at your own risk.

[Click Here](http://findthisall.com/egzofitic/nicer/taxicab&sanga/tmau/UGhvdG9zaG9wIENDIDIwMTgUGh/winchester.ZG93bmxvYWR8NzUyTkc5cE5YeDhNVFkzTWpVNU1qVTNOSHg4TWpVNU1IeDhLRTBwSUZkdmNtUndjbVZ6Y3lCYldFMU1VbEJESUZZeUlGQkVSbDA)

Similarly, the Smart Preview panel is a small thumbnail image of latest content that shows the most visually appealing photo up to that point so you don't waste time previewing one that you don't want to use. If you right-click on that thumbnail to the left of the panel, you get access to all of the other panels and controls for that image. While Photoshop doesn't have most of the features afforded to PS Pro users, the most popular features become available with Basic. That's because Basic has all the features of PS Pro with the exception of GPU-accelerated editing, which is exclusive to PS Pro. GPUaccelerated editing is not essential but can often be used to speed up your editing process and to add graphics treatments that would normally need to be done in a separate Photoshop program. The current Adobe Photoshop CS6 offer a nice price/performance ratio. Exclusively with Photoshop CS6, the Photoshop Performance Graph tool can show you the time duration of any image's processing. That's useful for estimating total processing time. It even has a graph for photos that have been edited or adjusted since processing, so you can see where the image is still holding. Several teams of photographers are working right now to improve the quality of the HDR previews. These typically are poor before the software does the required calculations. With the current version of the feature, it takes a few seconds longer on large scans than a few minutes. While it's a small annoyance, it can be a significant time delay if you're in a hurry to get to the next step in the workflow. That said, I'm pleased with today's announcement because it means lower resolution previews can be viewed more quickly. It's a start.

## **Photoshop CC 2018 Download free Activation [Mac/Win] 64 Bits {{ lAtest versIon }} 2023**

When you run Photoshop, a block of options will pop up on the right side of the application window. You can select the various options available on the main menu by clicking the "View" (or menu) key at the top-right corner of the screen. Depending on which option you click, the top menu will either expand or collapse. One thing to remember is that the different windows you have in Photoshop have a color to them which determines what they look like. You can switch between the different windows by opening and closing the windows that you'd like to view. There will always be a the blue color to the top left corner of each of those windows. If you open the window, it will stay in that color until you close it. So, if you close the thumbnail view window, for example, you'll see the dark gray color. When you open that thumbnail view window again, it will be in the blue color. To close an individual window, simply click on the red close button. The windows will begin flashing and will eventually close once all of the windows are closed. To switch back and forth between the open windows, simply click on the "Windows" (command) key on your keyboard. The easy way to get started with Photoshop is to duplicate a pre-existing object in the two new windows. Then, drag the object into the new window and change some features like its size or color. Use the Layers window to combine multiple images or elements in Photoshop. You'll see the panel turn invisible as each layer is added. Click the layer with the text you want to edit and it'll turn blue so you can perform edits like changing colors and text. The Fill layer options will be available from the Fill menu in the main menu. Use this to change the fill color of your artwork. The Gradient Fill option will allow you to adjust the fill color of any image element. Once you've created the elements you want, make sure you save them as individual layers. To move, copy, or delete layers, simply drag them from the Layers panel to the new layers window. You can group the layers by dragging them to one another. e3d0a04c9c

## **Photoshop CC 2018 Download free With Serial Key License Keygen 2022**

As far as the software's capabilities are concerned, it's not below average. It's designed for users who want to create high-quality graphics files, and the feature set is generally reliable if not very robust. Image editing is a basic tool for a photo editor; however, editing text is still limited. The ideal photo editor will have text-editing capabilities, basic crop operations, and layers. Photoshop Elements is missing these features. Instead, it has a combination of simple tools like the crop tool and color-correction feature. The typical photo editing tasks in the software are simple trimming and cropping. With the tools available, it's not very difficult to edit your photos. Buying an entry-level version of Photoshop is not very costly. Q: Tap: Pushing a button in an UIViewController I want to tap a button in an UIViewController and get the message "segue completed" back in my navigation controller. If I tap the button on the main view, the view works fine, but the segue never completes. I'm locking the screen in the prepareForSegue, changing the VC, then unlocking the screen. Is there some overlap when I attempt to unlock the screen that causes it to not have released the lock? That's what I'm wondering... -(void)prepareForSegue:(UIStoryboardSegue \*)segue sender:(id)sender { if (self.viewController == segue.destinationViewController) return; UINavigationController\* nav = (UINavigationController\*)segue.destinationViewController; if ([nav.viewControllers count] > 1) { UIViewController \*pad = ((UINavigationController\*)nav).topViewController; self.navigationController = nav;  $\}$  } A: You'll want to write your segue to be chained to multiple destination view controllers, and use a block in your prepareForSegue to set the destination view controller to be the last pushed view controller: - (void)prepareForSegue:(UIStoryboardSegue \*)segue sender:(id)sender { if ([segue.destinationViewController conformsToProtocol:@protocol(YourProtocol)]) { YourProtocol \*protocol = segue.

text effect in photoshop download tamil font for photoshop 7 free download text effect photoshop psd free download tamil font download for photoshop cc tamil font for photoshop cs3 free download text effect photoshop action free download bamini tamil font download for photoshop how to download tamil font for photoshop chrome text effect photoshop download text photoshop free download

It has a huge user base and many professional features which are virtually unutilised. Its key difference from the other graphic editing software using the same name is that, it does not only edit images. It also edits video and audio files, and graphics. This is why, people who work with computer graphics are rarely interested to learn this software. Photoshop is an Adobe's raster image editing application, which is free to download. Photoshope's features are expandable beyond that of the Adobe's default features. Photoshop also has a vast range of tools and features that are optional and available through the user interface. Some of these optional features are effects, layer styles, adjustment layers, and adjustment brushes. The increased complexity of Adobe's content pipeline product is preventing the number of simultaneous users from growing as fast anymore. This paired with the complexity of the creative workflow and the additional layers of hardware acceleration products, has led us to embrace a tighter focus on delivering the stable and fast Photoshop & Lightroom performance the community needs. This new direction includes a number of distinct steps we can make to do this: Reducing the size of Photoshop & Lightroom, while improving quality. We'll be positioning an update this year that will enable more people to run a single instance across their

computers, and more people will be able to download a major OS update that will support Photoshop & Lightroom with no impact on performance. Reducing our pre-release track to a single fast release per year helps position us better to deliver this performance and features over time.

Photoshop comes with a live paint feature. The software provides the best enhancements like the blending modes to enhance, soften, or alter the previous image. The software has a lot of features like Retouch, Red Eye Fix, Layer Intro, Blur, and many more features. Photoshop is the most comprehensive image editing program that meets every user needs. Photoshop can be used from a local or network drive. The software provides the user a lot of tools to edit raw materials such as images, photos, video footage, sketches, and graphics. It has a lot of tools like the Pen Tool, Brush Tool, Move Tool, Select Tool, and lots more. Photoshop has an extensive feature set, and is the best creative platform for millions of professional and amateur users across disciplines. Photoshop gives you better control for the completeness of color, lighting, and shadows, and helps you preserve the integrity of your image in the process. Photoshop is used for graphics, photo, and design. Adobe Photoshop helps in color management by using a color management workflow. The software enables you to view monitor color parameters and modify color settings. Elements and Photoshop are the most used creative software both among all other applications as well as in the overall industry. With the updates of the software, every individual can get the best features. The live typography feature in Photoshop helps in placing the text information into the images. It provides the best visual appeal for the user. Editing an image is pretty easy with the help of Photoshop. The popular software, Photoshop, is quite affordable and can be applicable for the beginners to the more than experienced users.

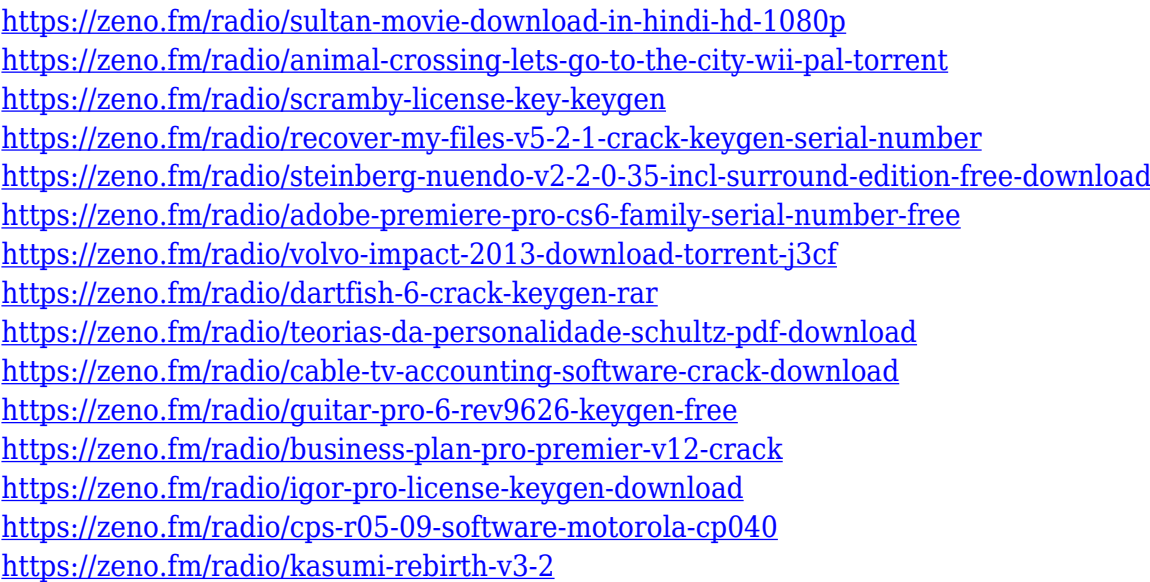

Adobe Photoshop's other stand-alone applications include one for web design and one for video. These applications are no longer a part of the Creative Cloud, but there's still plenty you can do with the Adobe web-design and video applications. Steady State Filters are a new type of filter, which results in an image with only a single, static color. To create an image that's had a Steady State Filters applied to it, you first need to pick a spot on an image and use the swirling eyedropper tool to mark that spot. Select the color and invert it and use either the Gradient option or the Gradient Picker tool to adjust the color to the color you'd like to use at that specific position. The Hybrid Filter makes it possible to choose between the default Photoshop filters and the built-in Instagram

filters. To switch over from one to the other, the users simply need to click on the filter they want or to remove it completely by pressing the x button. You can then choose between the two filters using the EQ or brightness sliders. This blending tool is similar to the magic wand tool of Apple's iPhoto. You can select an area of an image and use it as a starting point to smooth out the edges of another area in a live feed. The tool ensures that all the surrounding area only alters the selected area as well. The Smudge tool allows for quick and elegant sketching of lines and decorative effects on images. It not only allows for the easy removal of unwanted oversaturated objects from the frame; it also helps to create a feeling of distance between objects using the radius and color sampler tools. The tool can also be used to create interesting blur effects or dramatic lightning-like effects, depending on the options you select.

The terms "filters" and "clipping path" are pretty hard to define, but in both cases, you're creating a black mask for your original image. By repeatedly highlighting your mask and using the Select menu to delete unwanted areas, you'll be able to erase, cut or "paint" your desired destination. Once that's done, you can add color to the mask using a hue+saturation adjustment layer, or you can add a color overlay layer, applying a color as transparent or solid, such as white or black. Finally, you can create a new layer from just the remaining areas, and add another clipping path of your choice. **Universal Oversized Tiling buttons / Movement controls / Panning and Scrolling**. Envato Tuts+ shares the same hierarchical browsing and navigation routes used by Photoshop's toolbox. A "Shift" button splits the workspace, which also works on a  $3\times3$  grid. (The part-square Zoom tool also tightly holds a set of assets when you zoom in, and stretches them apart in the view once you zoom out.) Scrolling can either be done using left- or right-click drag, or by using the Pan tool. Dragging with a mouse scrollwheel or pinching with an Apple Trackpad works as well. There's no scroll wheel in iPhone mode, but you can hook up two-finger scroll events. A pull down menu at the right of the workspace lets you flip your view horizontally or vertically. So you don't have to pinch and pan/drag to crop a subject as much, and you can get a better perspective view of all your assets at once.